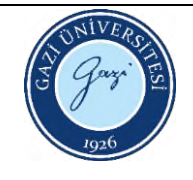

## **CIHAZ AÇILIRKEN TAKIP EDILECEK IŞLEM SIRASI:**

- 1. Güç ünitesini aç > Cihazı aç
- 2. Ekrandan kullanıcı olarak "user" seçilir ve "giriş" e basılır.
- 3. "Metot" kısmından, yapılacak sertlik yöntemi seçilir (brinell / vickers /rockwell gibi)
- 4. Test yöntemi seçildikten sonra, Brinell ve Vickers Yöntemi için uygulanacak yük seçilir (HV 10 /HV 50/ HB 31,25/ HB 187,5 gibi ) ve Rockwell Yöntemi için harf karşılığı ( A / C gibi) seçilir.

## **TEST YAPARKEN TAKIP EDILECEK IŞLEM SIRASI:**

- 1. "Pozisyon" kısmına girilir.
- 2. Kontrollü ve yavaş yavaş yaklaşarak numune yüzeyi netleştirilir.
- 3. Aşağı hareket, cihazın her iki yanından basılarak, yukarı hareket ise yalnızca " " işaretli düğmeye basılarak yapılır !!!
- 4. Cihaz üzerindeki " " işaretli düğmeye basılarak yük uygulanır.
- 5. Çıkan sonuç not edilir.
- 6. Yeni bir teste başlamak için "pozisyon" a dönülür ve 1. kısımdaki işlemleri tekrarlanır. **Eğer iz cihaz tarafından ölçülemez ise**;
- 7. Ekrandan "Manuel" kısmı seçilir.
- 8. Mouse yardımıyla çizgiler izin köşegenlerine ya da çapına sıfırlanır.
- 9. Sıfırlama işlemi bitince onay kutucuğu işaretlenir ve yeni bir teste devam etmek için 1.basamaktaki işlemler tekrarlanır.

## **KAPATIRKEN TAKIP EDILECEK IŞLEM SIRASI:**

- 1. Ekranın solundaki tuşa bas ve görüntünün gitmesini bekle.
- 2. Cihazın arka kısmındaki düğmeyi kapalı konuma getir.
- 3. Güç ünitesini kapat.
- **"Görüntü mevcut değil" hatası verirse;**
- 4. Ekrandan "taret" i seç.
- 5. 4X merceğini seç

HAZIRLAYAN Birim Çalışma Ekibi ONAYLAYAN Dekan